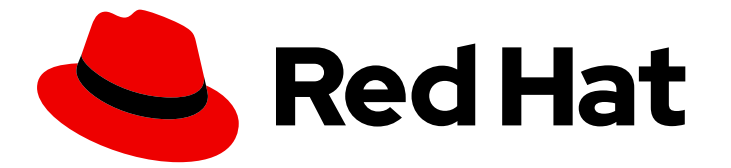

# Red Hat Integration 2021.Q3

# Release Notes for Red Hat Integration 2021.Q3

What's new in Red Hat Integration

Last Updated: 2021-12-10

# Red Hat Integration 2021.Q3 Release Notes for Red Hat Integration 2021.Q3

What's new in Red Hat Integration

### Legal Notice

Copyright © 2021 Red Hat, Inc.

The text of and illustrations in this document are licensed by Red Hat under a Creative Commons Attribution–Share Alike 3.0 Unported license ("CC-BY-SA"). An explanation of CC-BY-SA is available at

http://creativecommons.org/licenses/by-sa/3.0/

. In accordance with CC-BY-SA, if you distribute this document or an adaptation of it, you must provide the URL for the original version.

Red Hat, as the licensor of this document, waives the right to enforce, and agrees not to assert, Section 4d of CC-BY-SA to the fullest extent permitted by applicable law.

Red Hat, Red Hat Enterprise Linux, the Shadowman logo, the Red Hat logo, JBoss, OpenShift, Fedora, the Infinity logo, and RHCE are trademarks of Red Hat, Inc., registered in the United States and other countries.

Linux ® is the registered trademark of Linus Torvalds in the United States and other countries.

Java ® is a registered trademark of Oracle and/or its affiliates.

XFS ® is a trademark of Silicon Graphics International Corp. or its subsidiaries in the United States and/or other countries.

MySQL<sup>®</sup> is a registered trademark of MySQL AB in the United States, the European Union and other countries.

Node.js ® is an official trademark of Joyent. Red Hat is not formally related to or endorsed by the official Joyent Node.js open source or commercial project.

The OpenStack ® Word Mark and OpenStack logo are either registered trademarks/service marks or trademarks/service marks of the OpenStack Foundation, in the United States and other countries and are used with the OpenStack Foundation's permission. We are not affiliated with, endorsed or sponsored by the OpenStack Foundation, or the OpenStack community.

All other trademarks are the property of their respective owners.

### Abstract

Describes the Red Hat Integration platform and provides the latest details on what's new in this release.

## Table of Contents

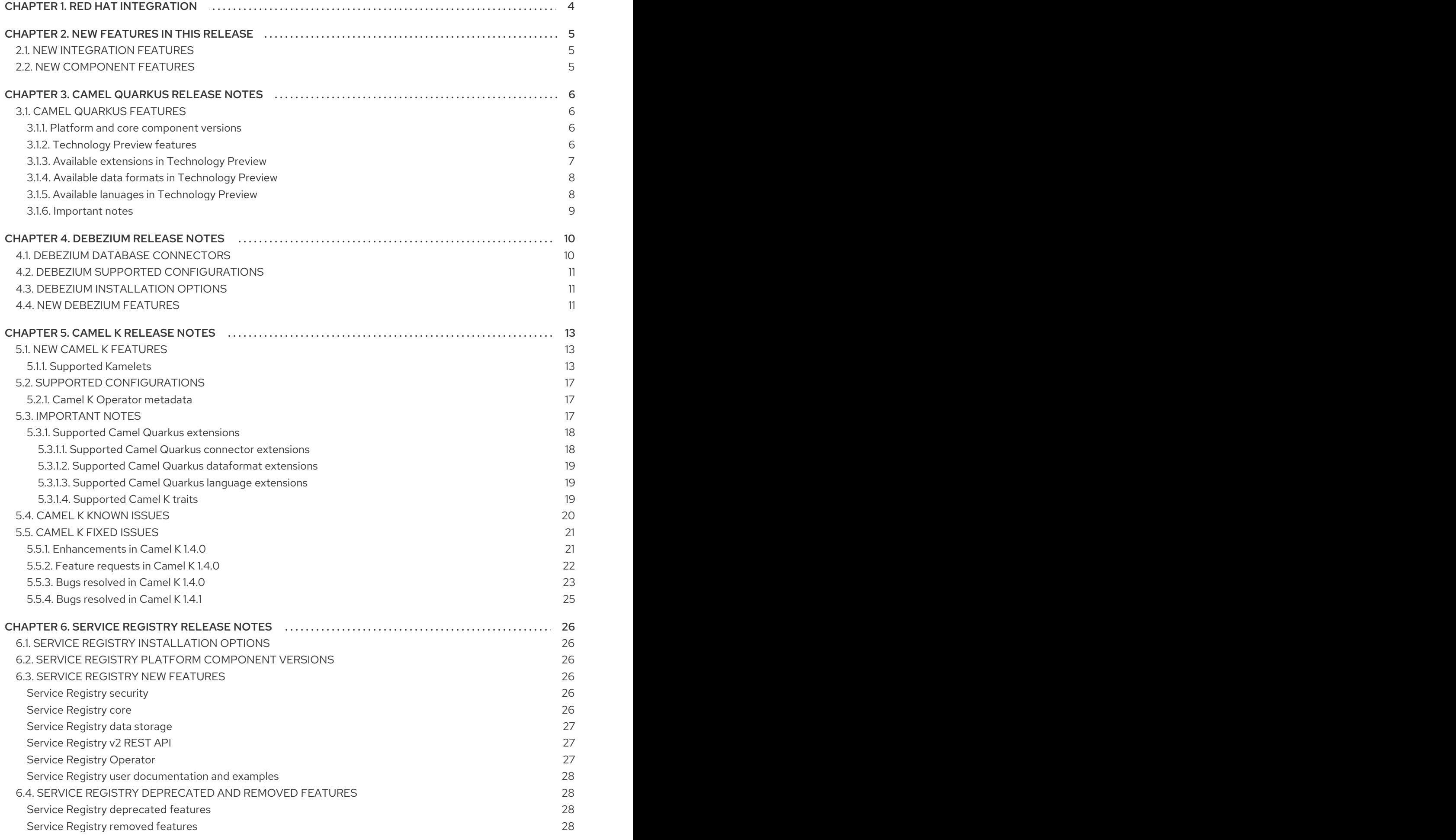

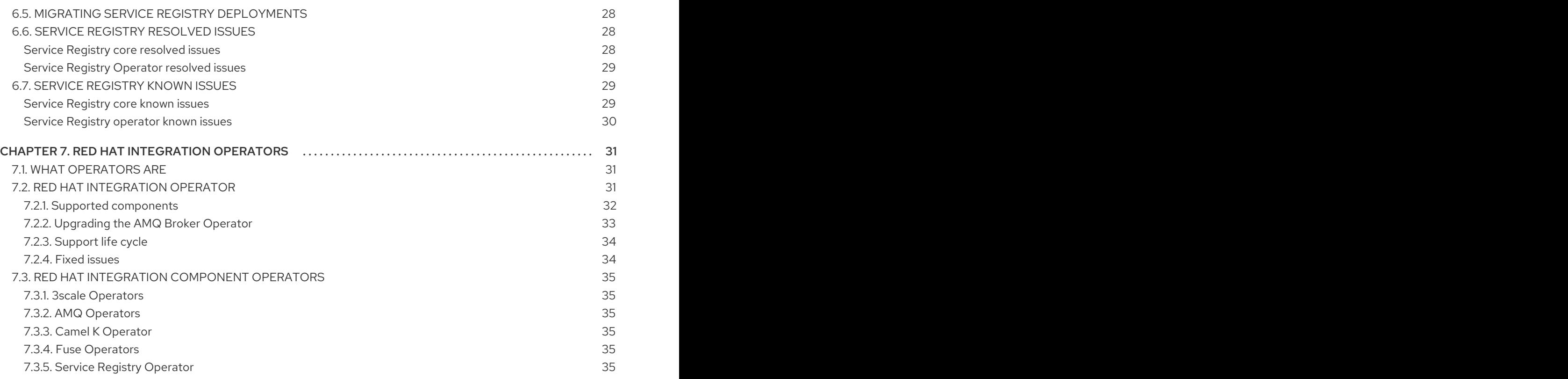

# CHAPTER 1. RED HAT INTEGRATION

<span id="page-7-0"></span>Red Hat Integration is a comprehensive set of integration and event processing technologies for creating, extending, and deploying container-based integration services across hybrid and multicloud environments. Red Hat Integration provides an agile, distributed, and API-centric solution that organizations can use to connect and share data between applications and systems required in a digital world.

Red Hat Integration includes the following capabilities:

- Real-time messaging
- Cross-datacenter message streaming
- API connectivity
- Application connectors
- Enterprise integration patterns
- API management
- Data transformation
- **•** Service composition and orchestration

#### Additional resources

**•** [Understanding](https://www.redhat.com/en/topics/integration) enterprise integration

# CHAPTER 2. NEW FEATURES IN THIS RELEASE

<span id="page-8-0"></span>This section provides a summary of the key new features in Red Hat Integration 2021.Q3 and provides links to more details on new features available in different components.

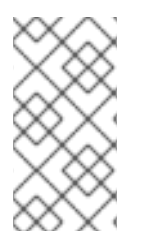

#### **NOTE**

These release notes include details on components updated in Red Hat Integration 2021.Q3 only. For details on the latest versions of other components, such as Debezium, Camel K, and Camel Quarkus, see the Red Hat [Integration](https://access.redhat.com/documentation/en-us/red_hat_integration/2021.q1/html-single/release_notes_for_red_hat_integration_2021.q1/index) Release Notes for 2021-Q1 and Red Hat [Integration](https://access.redhat.com/documentation/en-us/red_hat_integration/2021.q2/html-single/release_notes_for_red_hat_integration_2021.q2/index) Release Notes for 2021-Q2 .

### <span id="page-8-1"></span>2.1. NEW INTEGRATION FEATURES

#### Serverless Camel K

Cloud-native integration for serverless architectures based on Camel 3.10 and Kamelets in Red Hat [Integration](#page-22-3) - Camel K 1.4 General Availability

#### Camel Quarkus extensions

Camel [components](#page-10-1) available as Camel Quarkus extensions in Camel Quarkus Technology Preview.

#### Data integration

Change data capture and real-time events, including new DB2 connector and integration with Service Registry in [Debezium](#page-14-3) 1.5

#### Kafka schema registry

Improved Apache Kafka schema registry and API registry with OpenShift Operator in Service Registry 2.0 General [Availability](#page-31-7)

#### Red Hat Integration Operator

Install and upgrade the OpenShift Operators that manage your Red Hat Integration components with Red Hat [Integration](#page-36-1) Operator 1.1

### <span id="page-8-2"></span>2.2. NEW COMPONENT FEATURES

For more details on what's new in Red Hat Integration 2021.Q3 components:

- Red Hat 3scale API Management
	- Red Hat 3scale API [Management](https://access.redhat.com/documentation/en-us/red_hat_3scale_api_management/2.10/html-single/release_notes_for_red_hat_3scale_api_management_2.10_on-premises/index) 2.10 On-Premises Release Notes
	- Red Hat 3scale API [Management](https://access.redhat.com/articles/3107441) SaaS Release Notes
- Red Hat AMQ Product [Documentation](https://access.redhat.com/documentation/en-us/red_hat_amq/)
- Red Hat Fuse 7.9 [Release](https://access.redhat.com/documentation/en-us/red_hat_fuse/7.9/html-single/release_notes_for_red_hat_fuse_7.9/) Notes

# CHAPTER 3. CAMEL QUARKUS RELEASE NOTES

<span id="page-9-0"></span>Camel Quarkus is available as a Technology Preview component in Red Hat Integration 2021.Q3.

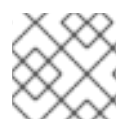

#### **NOTE**

In this Technology Preview, Camel Quarkus is supported in JVM mode only.

Camel Quarkus brings the integration capabilities of Apache Camel and its vast component library to the Quarkus runtime. By using Camel Quarkus, you can to take advantage of the performance benefits, developer joy and the container first ethos which Quarkus provides.

Camel Quarkus provides Quarkus extensions which are units of the Quarkus distribution. Extensions configure, boot and integrate Camel components in your Quarkus application and are typically configured as dependencies in your project.

Camel Quarkus takes advantage of the many performance improvements made in Camel 3, which results in a lower memory footprint, less reliance on reflection and faster startup times.

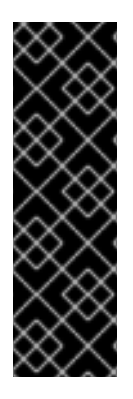

#### IMPORTANT

Technology Preview features are not supported with Red Hat production service-level agreements (SLAs) and might not be functionally complete. Red Hat does not recommend implementing any Technology Preview features in production environments.

This Technology Preview feature provides early access to upcoming product innovations, enabling you to test functionality and provide feedback during the development process. For more information about support scope, see [Technology](https://access.redhat.com/support/offerings/techpreview/) Preview Features Support Scope.

### <span id="page-9-1"></span>3.1. CAMEL QUARKUS FEATURES

The Camel Quarkus Technology Preview provides the following main features:

#### <span id="page-9-2"></span>3.1.1. Platform and core component versions

- OpenShift Container Platform 4.6 or 4.7
- Red Hat build of Quarkus 111.7
- Apache Camel 3.10
- Apache Camel Quarkus 1.8.1
- OpenJDK 11

#### <span id="page-9-3"></span>3.1.2. Technology Preview features

#### Fast startup and low RSS memory

Using the optimized build-time and ahead-of-time (AOT) compilation features of Quarkus, your Camel application can be pre-configured at build time resulting in fast startup times.

#### Highly configurable

<span id="page-10-1"></span>All of the important aspects of a Camel Quarkus application can be set up programatically with CDI (Contexts and Dependency Injection) or via configuration properties. By default, a CamelContext is configured and automatically started for you.

Check out the Configuring your Quarkus [applications](https://access.redhat.com/documentation/en-us/red_hat_build_of_quarkus/1.11/html/configuring_your_quarkus_applications/index) guide for more information on the different ways to bootstrap and configure an application.

#### Integrates with existing Quarkus extensions

Quarkus provides extensions for libraries and frameworks that are used by some Camel components which inherit native support and configuration options.

#### <span id="page-10-0"></span>3.1.3. Available extensions in Technology Preview

- camel-quarkus-aws2-ddb
- camel-quarkus-aws2-kinesis
- camel-quarkus-aws2-lambda
- camel-quarkus-aws2-s3
- camel-quarkus-aws2-sns
- camel-quarkus-aws2-sqs
- camel-quarkus-bean
- camel-quarkus-core
- camel-quarkus-direct
- camel-quarkus-elasticsearch-rest
- camel-quarkus-file
- camel-quarkus-ftp
- camel-quarkus-http
- camel-quarkus-jira
- camel-quarkus-jms
- camel-quarkus-jta
- camel-quarkus-kafka
- camel-quarkus-kamelet
- camel-quarkus-log
- camel-quarkus-main
- camel-quarkus-microprofile-health
- camel-quarkus-microprofile-metrics
- camel-quarkus-mllp
- camel-quarkus-mock
- camel-quarkus-mongodb
- camel-quarkus-netty
- camel-quarkus-platform-http
- camel-quarkus-rest
- camel-quarkus-salesforce
- camel-quarkus-saxon
- camel-quarkus-seda
- camel-quarkus-sql
- camel-quarkus-timer
- camel-quarkus-xpath

#### <span id="page-11-0"></span>3.1.4. Available data formats in Technology Preview

- camel-quarkus-avro
- camel-quarkus-jackson-avro
- camel-quarkus-bindy
- camel-quarkus-hl7
- camel-quarkus-jackson
- camel-quarkus-jacksonxml
- camel-quarkus-jackson-protobuf
- camel-quarkus-soap

#### <span id="page-11-1"></span>3.1.5. Available lanuages in Technology Preview

- Constant
- ExchangeProperty
- File
- Header
- Ref
- Simple
- Tokenize

JSON Path

#### Additional resources

- Camel [Extensions](https://access.redhat.com/documentation/en-us/red_hat_integration/2021.q3/html-single/camel_extensions_for_quarkus/index) for Quarkus
- Developing [applications](https://access.redhat.com/documentation/en-us/red_hat_integration/2021.q3/html-single/developing_applications_with_camel_quarkus/index) with Camel Quarkus
- **•** Getting Started with Camel Quarkus [Extensions](https://access.redhat.com/documentation/en-us/red_hat_integration/2021.q3/html-single/getting_started_with_camel_quarkus_extensions/index)

#### <span id="page-12-0"></span>3.1.6. Important notes

Important notes for the Integration TP2 release of the Camel Quarkus extensions distribution:

#### Red Hat Enterprise Linux (RHEL) support

RHEL 8 is supported in this TP2 release.

#### SOAP proxy example not supported

The proxy example referred to in the upstream link from the Camel [Quarkus](https://access.redhat.com/documentation/en-us/red_hat_integration/2021.q3/html-single/camel_extensions_for_quarkus/index#extensions-soap-soap-dataformat) SOAP data format documentation is not supported in this TP2 release.

# CHAPTER 4. DEBEZIUM RELEASE NOTES

<span id="page-13-0"></span>Debezium is a distributed change data capture platform that captures row-level changes that occur in database tables and then passes corresponding change event records to Apache Kafka topics. Applications can read these *change event streams* and access the change events in the order in which they occurred. Debezium is built on Apache Kafka and is deployed and integrated with AMQ Streams.

The following topics provide release details:

- Section 4.1, "Debezium database [connectors"](#page-13-1)
- Section 4.2, "Debezium supported [configurations"](#page-14-0)
- Section 4.3, ["Debezium](#page-14-1) installation options"
- Section 4.4, "New [Debezium](#page-15-0) features"

### <span id="page-13-1"></span>4.1. DEBEZIUM DATABASE CONNECTORS

Debezium provides connectors based on Kafka Connect for the following common databases:

- $\bullet$  Db<sub>2</sub>
- MongoDB
- MySQL
- Oracle (Developer Preview)
- PostgreSQL
- SQL Server

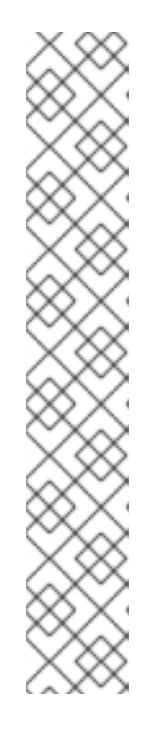

#### **NOTE**

- The Db2 connector requires the use of the abstract syntax notation (ASN) libraries, which are available as a standard part of Db2 for Linux.
	- To use the ASN libraries, you must have a license for IBM InfoSphere Data Replication (IIDR).
	- **Note that Struck** You do not have to install IIDR to use the libraries.
- Currently, you cannot use the transaction metadata feature of the Debezium MongoDB connector with MongoDB 4.2.
- The Debezium PostgreSQL connector requires you to use the **pgoutput** logical decoding output plug-in, which is the default for PostgreSQL versions 10 and later.
- To use the Debezium Oracle connector, you must download a copy of the Oracle JDBC driver [\(ojdbc8.jar\)](https://access.redhat.com/documentation/en-us/red_hat_integration/2021.q3/html-single/debezium_user_guide/index#obtaining-the-oracle-jdbc-driver) from Oracle.

#### Additional resources

**• Getting Started with [Debezium](https://access.redhat.com/documentation/en-us/red_hat_integration/2021.q3/html-single/getting_started_with_debezium/index)** 

<span id="page-14-3"></span>**•** [Debezium](https://access.redhat.com/documentation/en-us/red_hat_integration/2021.q3/html-single/debezium_user_guide/index) User Guide

### <span id="page-14-0"></span>4.2. DEBEZIUM SUPPORTED CONFIGURATIONS

For information about Debezium supported configurations, including information about supported database versions, see the Debezium 1.5 Supported [configurations](https://access.redhat.com/articles/4938181) page .

#### AMQ Streams new API version

Debezium runs on AMQ Streams 1.8.

AMQ Streams now supports the **v1beta2** API version, which updates the schemas of the AMQ Streams custom resources. Older API versions are now deprecated. After you have upgraded to AMQ Streams 1.7, and before you upgrade to AMQ Streams 1.8, you must upgrade your custom resources to use API version **v1beta2**.

For more information, see the [Debezium](https://access.redhat.com/documentation/en-us/red_hat_integration/2021.q3/html-single/debezium_user_guide/index#debezium-required-custom-resource-upgrades) User Guide.

### <span id="page-14-1"></span>4.3. DEBEZIUM INSTALLATION OPTIONS

You can install Debezium with AMQ Streams on OpenShift or RHEL:

- **Installing Debezium on [OpenShift](https://access.redhat.com/documentation/en-us/red_hat_integration/2021.q3/html-single/installing_debezium_on_openshift/)**
- **Installing [Debezium](https://access.redhat.com/documentation/en-us/red_hat_integration/2021.q3/html-single/installing_debezium_on_rhel/) on RHEL**

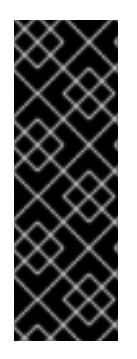

#### IMPORTANT

Technology Preview and Developer Preview features are not supported with Red Hat production service-level agreements (SLAs) and might not be functionally complete. Red Hat does not recommend implementing any Technology Preview or Developer Preview features in production environments. Technology Preview and Developer Preview feature provide early access to upcoming product innovations, enabling you to test functionality and provide feedback during the development process. For more information about support scope, see [Technology](https://access.redhat.com/support/offerings/techpreview/) Preview Features Support Scope .

### <span id="page-14-2"></span>4.4. NEW DEBEZIUM FEATURES

Debezium 1.5 includes the following updates:

#### Promoted to GA

The following features that were offered as Technology Previews in the previous release are now available for General Availability:

#### Installing [Debezium](https://access.redhat.com/documentation/en-us/red_hat_integration/2021.q3/html-single/installing_debezium_on_rhel/) on RHEL

Debezium on Red Hat Enterprise Linux.

#### Technology Preview features

#### [CloudEvents](https://access.redhat.com/documentation/en-us/red_hat_integration/2021.q3/html-single/debezium_user_guide/index#emitting-change-event-records-in-cloudevents-format) converter

Emits change event records that conform to the CloudEvents specification. Avro encoding type is now supported for the CloudEvents envelope structure.

#### [Outbox](https://access.redhat.com/documentation/en-us/red_hat_integration/2021.q3/html-single/debezium_user_guide/index#configuring-debezium-connectors-to-use-the-outbox-pattern) event router

<span id="page-15-0"></span>SMT that supports the outbox pattern for safely and reliably exchanging data between multiple (micro) services.

#### Developer Preview features

#### Debezium Oracle [connector](https://access.redhat.com/documentation/en-us/red_hat_integration/2021.q3/html-single/debezium_user_guide/index#debezium-connector-for-oracle)

Connector for Oracle Database. In this release the connector provides the following capabilities:

- **•** Stability improvements.
- An improved DML statement parser.
- Ability to capture changes from multiple schemas within the same database or pluggable-database.
- New performance-related JMX metrics.
- Ability to configure the precision of temporal values through the **time.precision.mode** property.
- Compatibility with environments that run multiple Archiver process (ARC) processes.
- Ability to process messages across multiple archive log destinations (works alongside Oracle Data Guard).

#### Debezium documentation

• Information about how to use predicates to apply SMTs selectively to messages: Applying [transformations](https://access.redhat.com/documentation/en-us/red_hat_integration/2021.q3/html-single/debezium_user_guide/index#applying-transformations-selectively-with-smt-predicates) selectively with SMT predicates.

# CHAPTER 5. CAMEL K RELEASE NOTES

<span id="page-16-0"></span>Camel K is a lightweight integration framework built from Apache Camel K that runs natively in the cloud on OpenShift. Camel K is specifically designed for serverless and microservice architectures. You can use Camel K to instantly run integration code written in Camel Domain Specific Language (DSL) directly on OpenShift.

Using Camel K with OpenShift Serverless and Knative, containers are automatically created only as needed and are autoscaled under load up and down to zero. This removes the overhead of server provisioning and maintenance and enables you to focus instead on application development.

Using Camel K with OpenShift Serverless and Knative Eventing, you can manage how components in your system communicate in an event-driven architecture for serverless applications. This provides flexibility and creates efficiencies using a publish/subscribe or event-streaming model with decoupled relationships between event producers and consumers.

### <span id="page-16-1"></span>5.1. NEW CAMEL K FEATURES

The Camel K provides cloud-native integration with the following main features:

- Knative Serving for autoscaling and scale-to-zero
- Knative Eventing for event-driven architectures
- Performance optimizations using Quarkus runtime by default
- Camel integrations written in Java or YAML DSL
- Monitoring of integrations using Prometheus in OpenShift
- Quickstart tutorials
- Kamelet Catalog for connectors to external systems such as AWS, Jira, and Salesforce
- The following traits are provided as Technology Preview:
	- **o** Knative Service trait
	- **o** Knative trait
	- o OpenAPI trait

#### <span id="page-16-2"></span>5.1.1. Supported Kamelets

The following table lists the kamelets that are provided as OpenShift resources when you install the Camel K operator.

For details about these kamelets, go to: [https://github.com/openshift-integration/kamelet](https://github.com/openshift-integration/kamelet-catalog/tree/kamelet-catalog-1.4)catalog/tree/kamelet-catalog-1.4

For information about how to use kamelets to connect applications and services, see [https://access.redhat.com/documentation/en-us/red\\_hat\\_integration/2021.q3/html](https://access.redhat.com/documentation/en-us/red_hat_integration/2021.q3/html-single/integrating_applications_with_kamelets)single/integrating\_applications\_with\_kamelets.

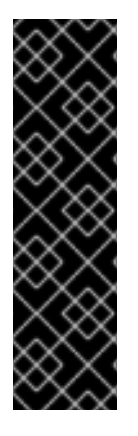

#### IMPORTANT

Kamelets marked with an asterisk (\*) are Technology Preview features only. Technology Preview features are not supported with Red Hat production service level agreements (SLAs) and might not be functionally complete. Red Hat does not recommend using them in production.

These features provide early access to upcoming product features, enabling customers to test functionality and provide feedback during the development process. For more information about the support scope of Red Hat Technology Preview features, see [https://access.redhat.com/support/offerings/techpreview.](https://access.redhat.com/support/offerings/techpreview)

#### Table 5.1. Kamelets provided with the Camel K operator

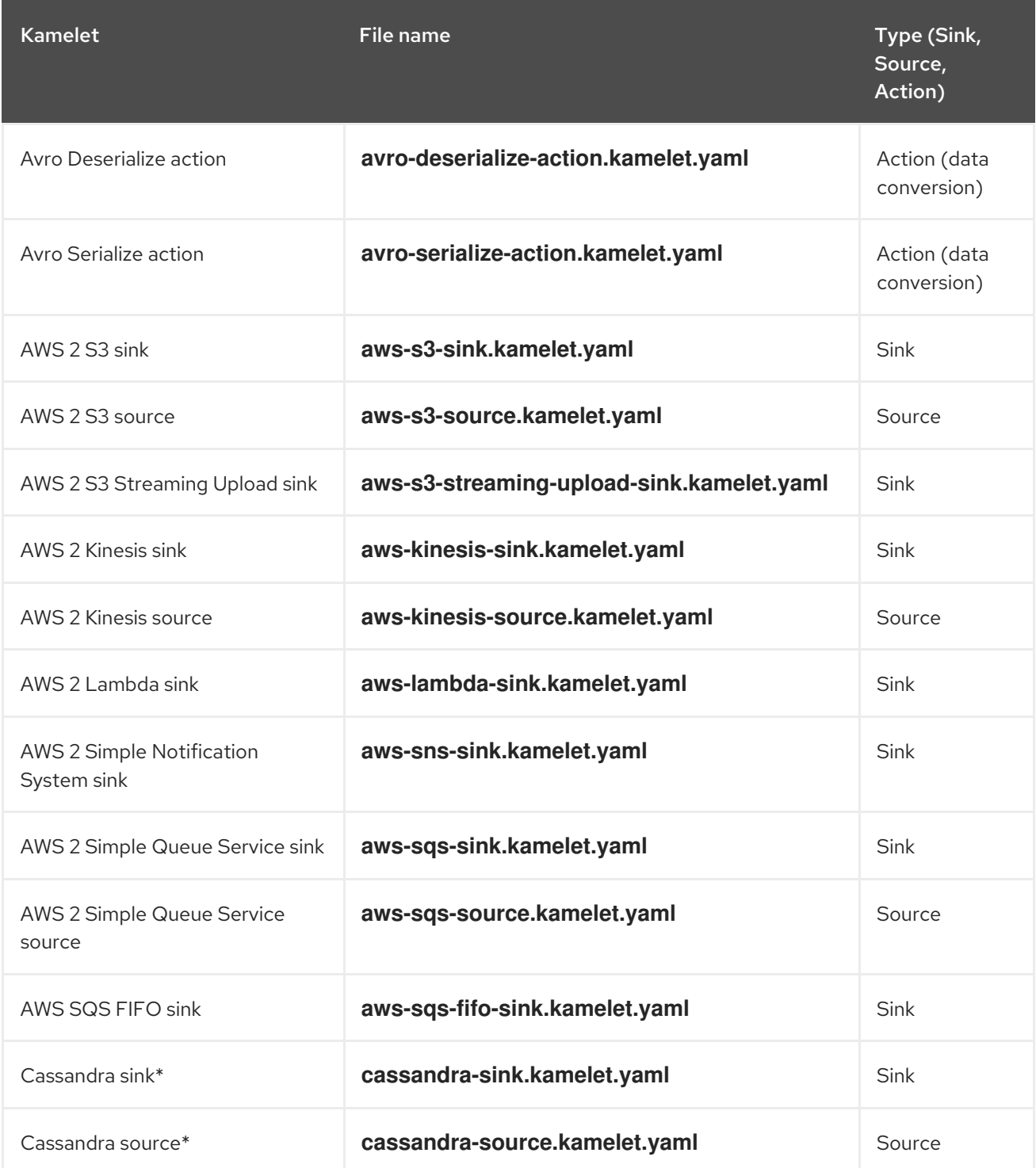

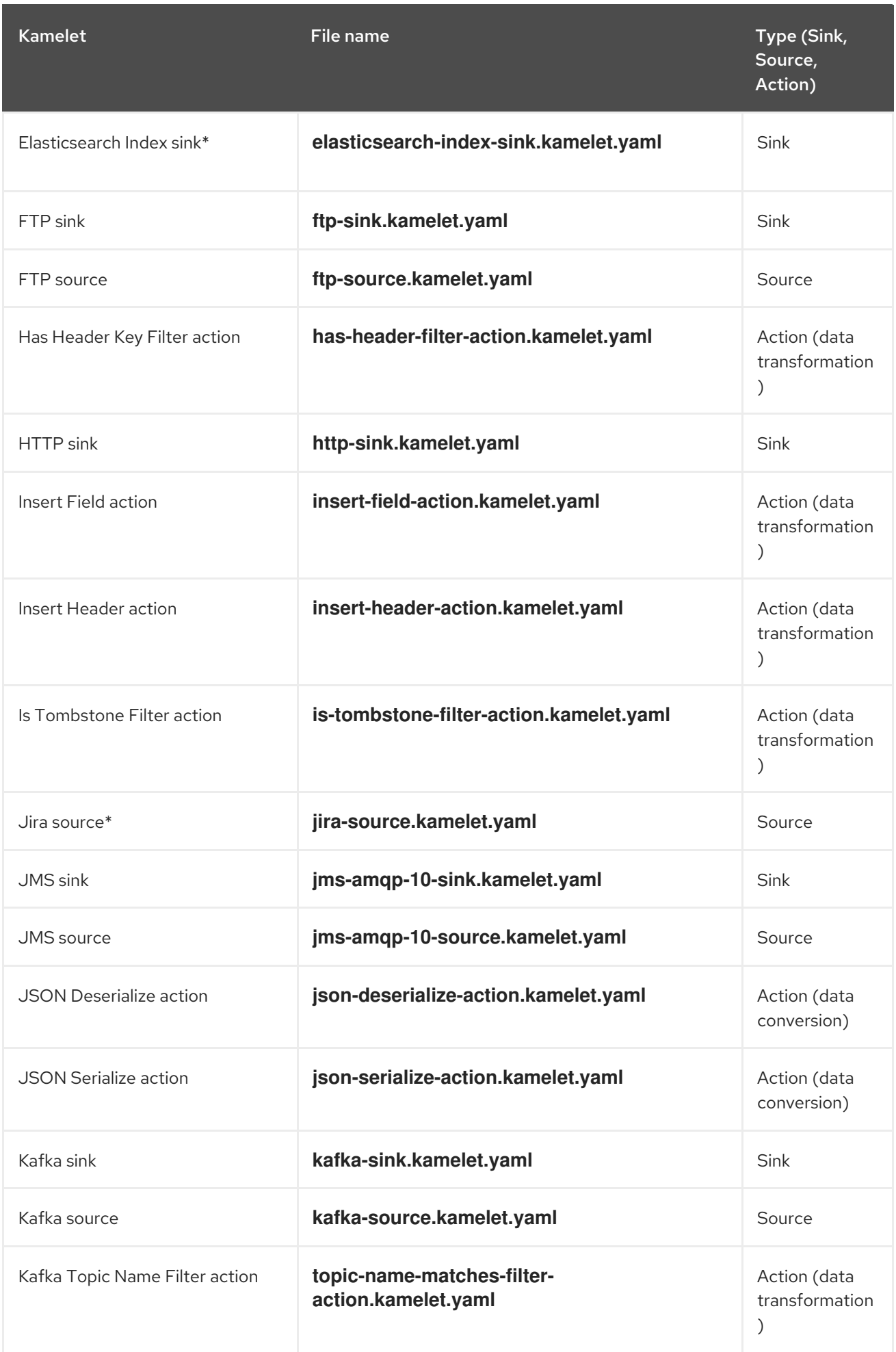

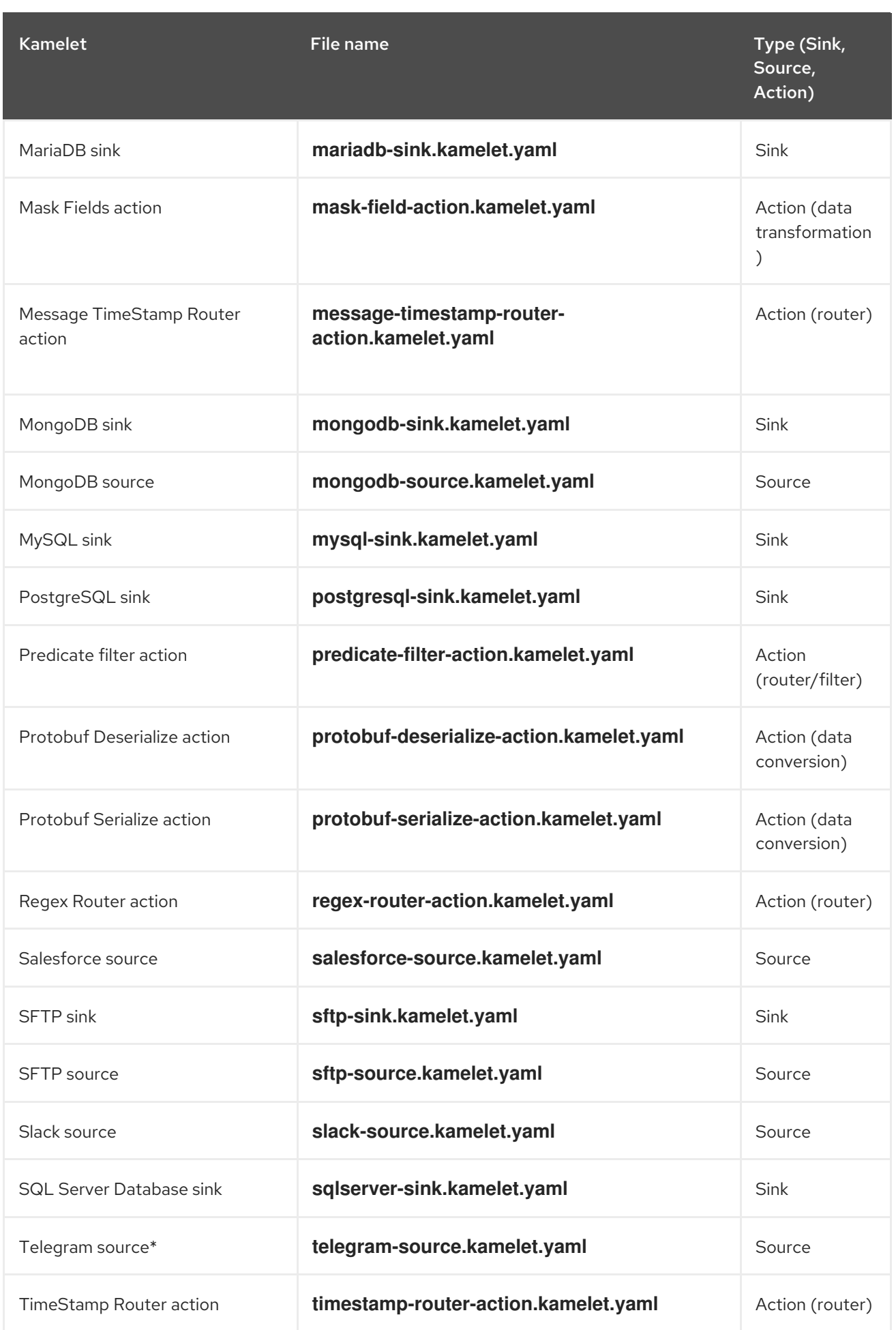

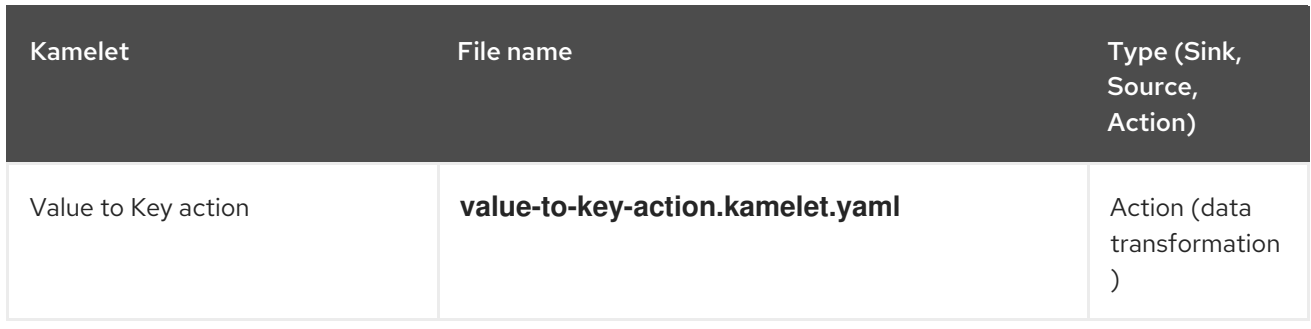

### <span id="page-20-0"></span>5.2. SUPPORTED CONFIGURATIONS

For information about Camel K supported configurations, standards, and components, see the following Customer Portal articles:

- Camel K Supported [Configurations](https://access.redhat.com/articles/6241991)
- Camel K [Component](https://access.redhat.com/articles/6241971) Details

#### <span id="page-20-1"></span>5.2.1. Camel K Operator metadata

The Camel K includes updated Operator metadata used to install Camel K from the OpenShift OperatorHub. This Operator metadata includes the Operator bundle format for release packaging, which is designed for use with OpenShift Container Platform 4.6 or later.

#### Additional resources

Operator bundle format in the OpenShift [documentation](https://access.redhat.com/documentation/en-us/openshift_container_platform/4.7/html-single/operators/index#olm-bundle-format_olm-packaging-format) .

### <span id="page-20-2"></span>5.3. IMPORTANT NOTES

Important notes for the Red Hat Integration - Camel K release:

#### Supported Enterprise Integraion Patterns (EIP) in Camel K

All Camel 3 EIP [patterns,](https://camel.apache.org/components/latest/eips/enterprise-integration-patterns.html) except the following, are fully supported for Camel K:

- Circuit Breaker
- Saga
- Change Data Capture

#### YAML DSL Limitations

YAML DSL integrations are supported in Camel K 1.4, but the error messaging for incorrect YAML DSL code is still in development.

#### JAVA DSL Limitations

Java DSL in Camel K 1.4 is limited to a single class/configure method and any utility must be provided in third party JARS. The endpoint URIs must be defined directly in the endpoint strings for the Camel K automatic dependency support, otherwise you must specify the dependencies in modeline.

#### XML DSL is not supported

XML DSL is not supported in Camel K 1.4.

### <span id="page-21-0"></span>5.3.1. Supported Camel Quarkus extensions

This section lists the Camel Quarkus extensions that are supported for this release of Camel K (only when used inside a Camel K application).

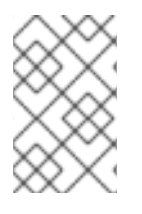

#### **NOTE**

These Camel Quarkus extensions are supported only when used inside a Camel K application. These Camel Quarkus extensions are not supported for use in standalone mode (without Camel K).

#### <span id="page-21-1"></span>5.3.1.1. Supported Camel Quarkus connector extensions

The following table shows the Camel Quarkus connector extensions that are supported for this release of Camel K (only when used inside a Camel K application).

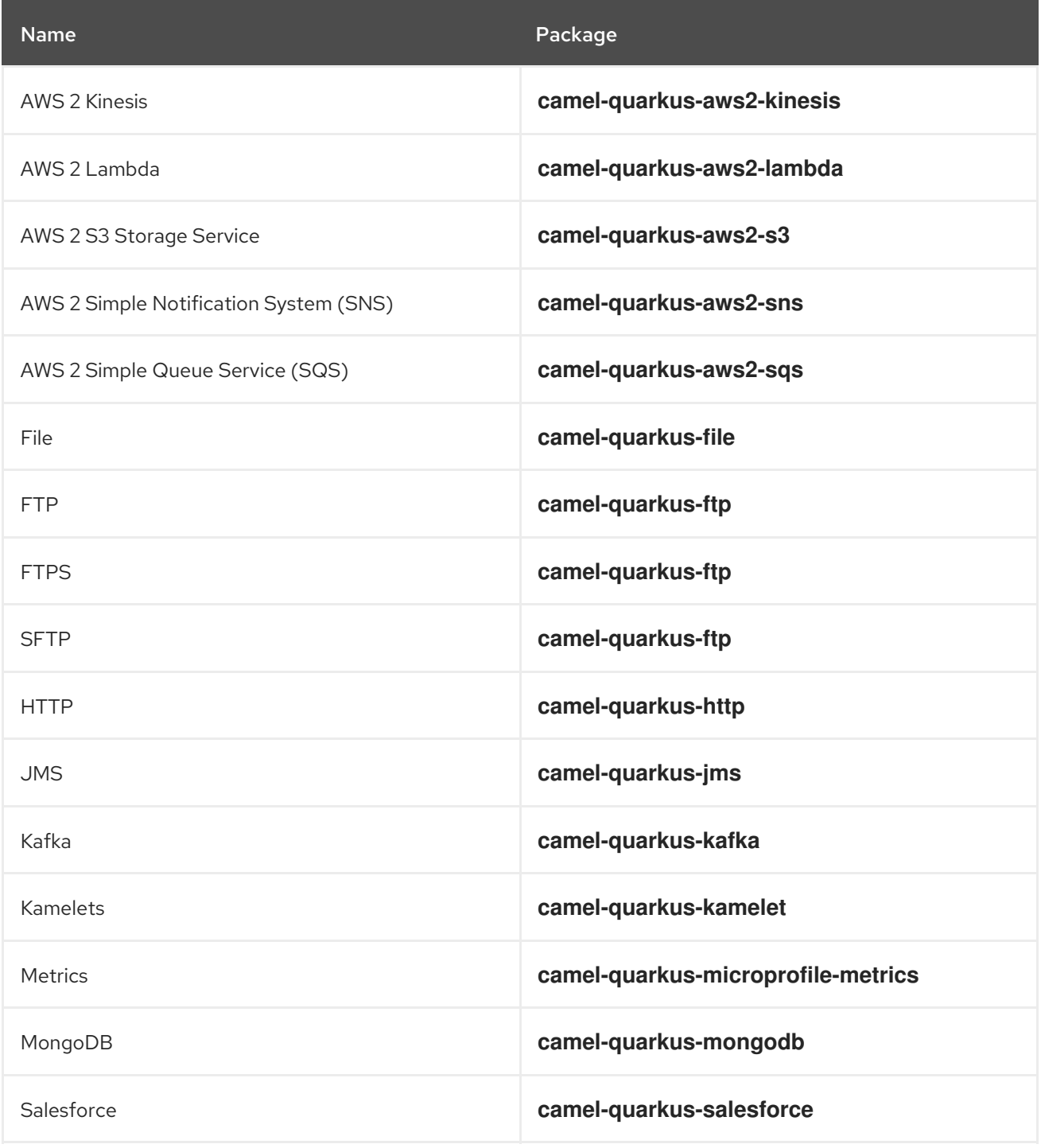

<span id="page-22-3"></span>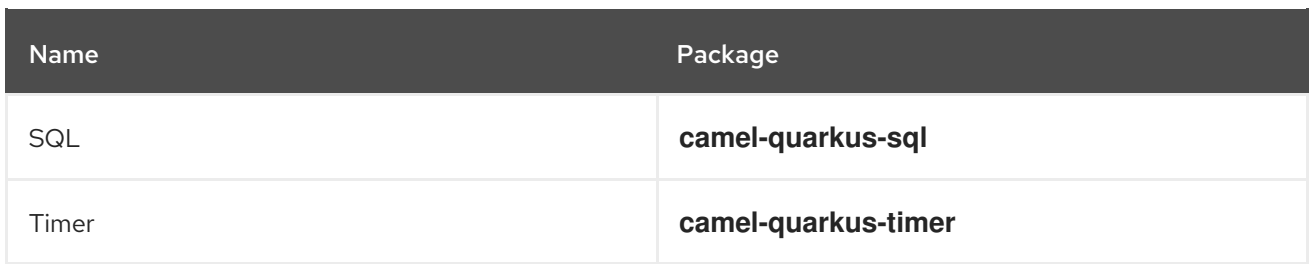

#### <span id="page-22-0"></span>5.3.1.2. Supported Camel Quarkus dataformat extensions

The following table shows the Camel Quarkus dataformat extensions that are supported for this release of Camel K (only when used inside a Camel K application).

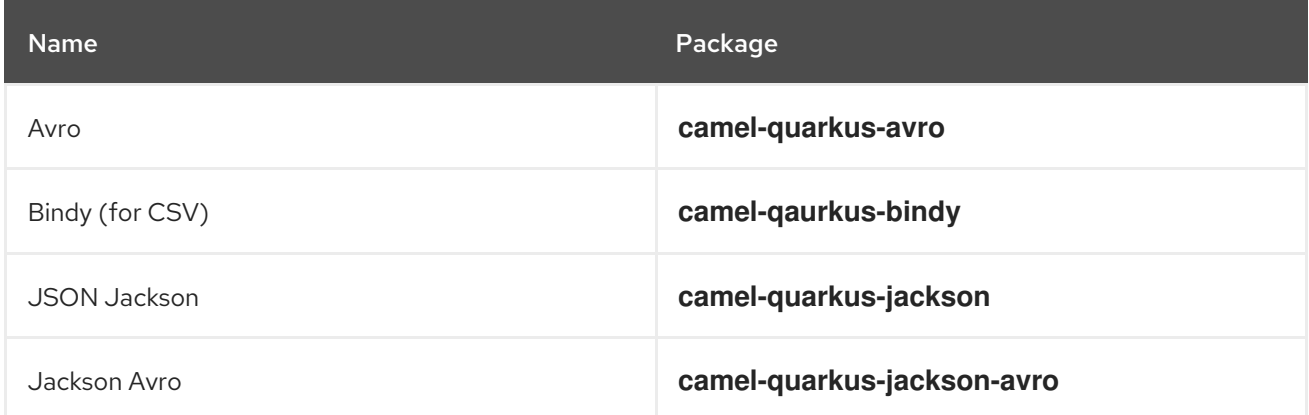

#### <span id="page-22-1"></span>5.3.1.3. Supported Camel Quarkus language extensions

In this release, Camel K supports the following Camel Quarkus language extensions (for use in Camel expressions and predicates):

- Constant
- ExchangeProperty  $\bullet$
- File
- Header
- Ref
- Simple
- Tokenize
- JsonPath  $\bullet$

#### <span id="page-22-2"></span>5.3.1.4. Supported Camel K traits

In this release, Camel K supports the following Camel K traits:

- **•** Builder trait
- **•** Camel trait
- Container trait
- Dependencies trait
- Deployer trait
- **•** Deployment trait
- Environment trait
- Jvm trait
- Kamelets trait
- Owner trait
- Platform trait
- Pull Secret trait
- Prometheus trait
- Quarkus trait
- Route trait
- Service trait
- Error Handler trait

### <span id="page-23-0"></span>5.4. CAMEL K KNOWN ISSUES

The following known issues apply to the Camel K 1.4:

#### [ENTESB-15306](https://issues.redhat.com/browse/ENTESB-15306) - CRD conflicts between Camel K and Fuse Online

If an older version of Camel K has ever been installed in the same OpenShift cluster, installing Camel K from the OperatorHub fails due to conflicts with custom resource definitions. For example, this includes older versions of Camel K previously available in Fuse Online.

For a workaround, you can install Camel K in a different OpenShift cluster, or enter the following command before installing Camel K:

\$ oc get crds -l app=camel-k -o json | oc delete -f -

#### [ENTESB-15858](https://issues.redhat.com/browse/ENTESB-15858) - Added ability to package and run Camel integrations locally or as container images

Packaging and running Camel integrations locally or as container images is not currently included in the Camel K and has community-only support.

For more details, see the Apache Camel K [community](https://github.com/apache/camel-k/pull/1827) .

#### [ENTESB-15893](https://issues.redhat.com/browse/ENTESB-15893) - Camel K catalog contains camel-quarkus-spark reference and cannot deploy integrations with Apache Spark

The Camel K catalog includes the **camel-quarkus-spark** component, which is no longer included the in the Bill of Materials (BOM) for Camel Quarkus extensions. When you try to deploy a Camel K integration using the Spark component in Camel Quarkus, the integration cannot be compiled due to this missing

dependency.

For more details, see the Spark [component](https://camel.apache.org/camel-quarkus/latest/reference/extensions/spark.html) in Camel Quarkus .

#### [ENTESB-16477](https://issues.redhat.com/browse/ENTESB-16477) - Unable to download jira client dependency with productized build

When using Camel K operator, the integration is unable to find dependencies for jira client. The work around is to add the atlassian repo manually.

apiVersion: camel.apache.org/v1 kind: IntegrationPlatform metadata: labels: app: camel-k name: camel-k spec: configuration: - type: repository value: < atlassian repo here>

#### [ENTESB-17071](https://issues.redhat.com/browse/ENTESB-17072) - Azure storage kamelets doesn't work

Azure storage kamelet produces an error when binding. The workaround is to copy the azure storage kamelet from [Kamelet](https://github.com/openshift-integration/kamelet-catalog/tree/kamelet-catalog-1.4) catalog and replace it with the kamelet that oprator installs by default. Then follow the instructions in the [Kamelets](https://camel.apache.org/camel-k/latest/kamelets/kamelets-user.html) user guide.

#### [ENTESB-17033](https://issues.redhat.com/browse/ENTESB-17033) - Camel-K ElasticsearchComponent options ignored

When configuring the Elasticsearch component, the Camel K ElasticsearchComponent options are ignored. The work around is to add **getContext().setAutowiredEnabled(false)** when using the Elasticsearch component.

#### [ENTESB-17061](https://issues.redhat.com/browse/ENTESB-17061) - Can't run mongo-db-source kamelet route with non-admin user - Failed to start route mongodb-source-1 because of null

It is not possible to run **mongo-db-source kamelet** route with non-admin user credentials. Some part of the component require admin credentials hence it is not possible run the route as a non-admin user.

#### [2492](https://github.com/apache/camel-k/issues/2492) - Within a kamelet binding, Camel components in URIs require dependency declarations

The Camel K operator generates an integration from a kamelet binding at runtime. For integrations not generated by a kamelet binding, Camel K automatically handles the dependency management and imports all the required libraries from the Camel catalog. However, you must specify any Camel components that you reference in a URI within a kamelet binding as a dependency.

### <span id="page-24-0"></span>5.5. CAMEL K FIXED ISSUES

The following sections list the issues that have been fixed in Camel K 1.4.0.

- Section 5.5.1, ["Enhancements](#page-25-1) in Camel K 1.4.0"
- Section 5.5.2, ["Feature](#page-25-0) requests in Camel K 1.4.0"
- Section 5.5.3, "Bugs [resolved](#page-26-1) in Camel K 1.4.0"

#### <span id="page-24-1"></span>5.5.1. Enhancements in Camel K 1.4.0

<span id="page-25-1"></span>The following table lists the enhancements in Camel K 1.4.0.

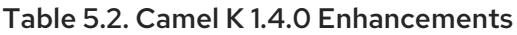

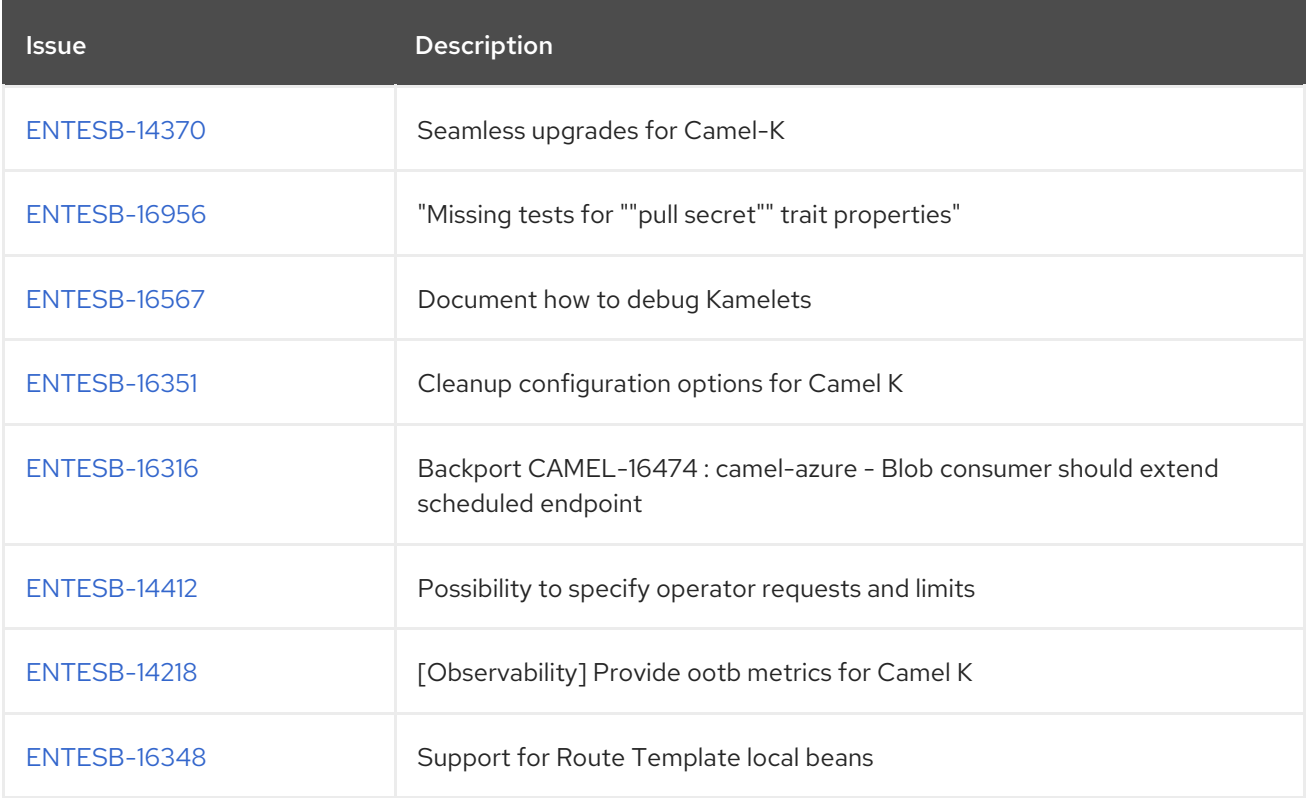

### <span id="page-25-0"></span>5.5.2. Feature requests in Camel K 1.4.0

The following table lists the features requests in Camel K 1.4.0.

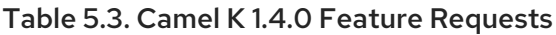

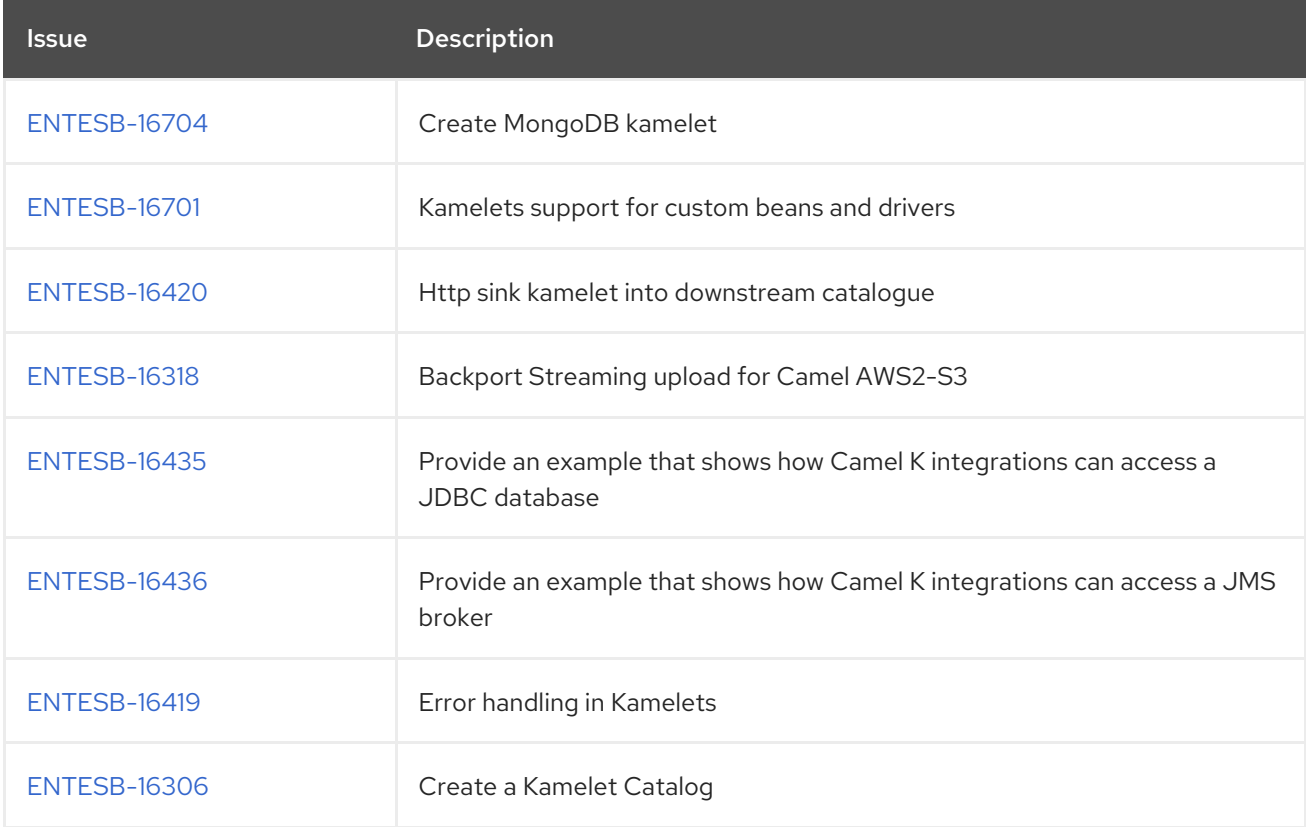

### <span id="page-26-1"></span><span id="page-26-0"></span>5.5.3. Bugs resolved in Camel K 1.4.0

The following table lists the resolved bugs in Camel K 1.4.0.

#### Table 5.4. Camel K 1.4.0 Resolved Bugs

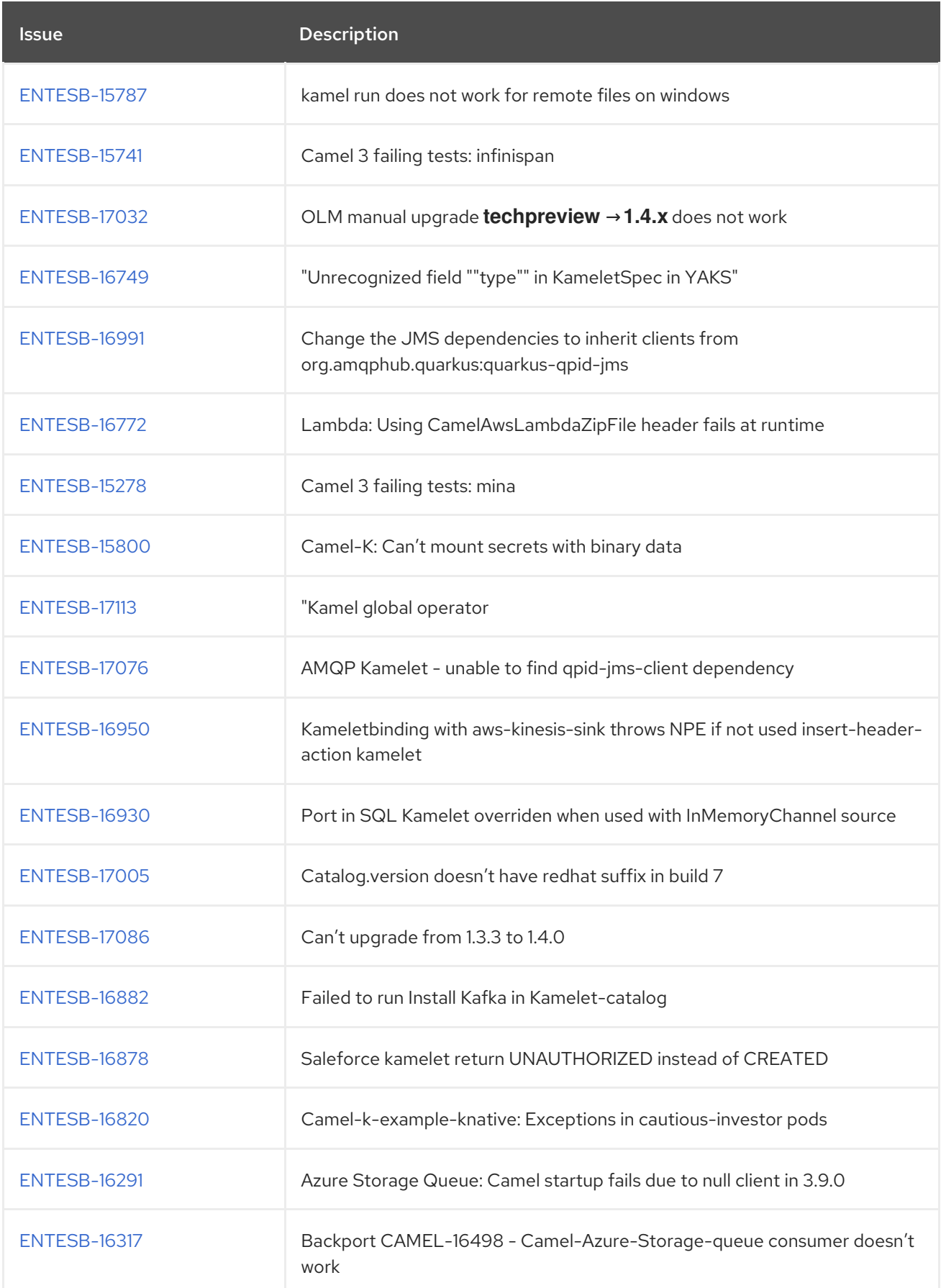

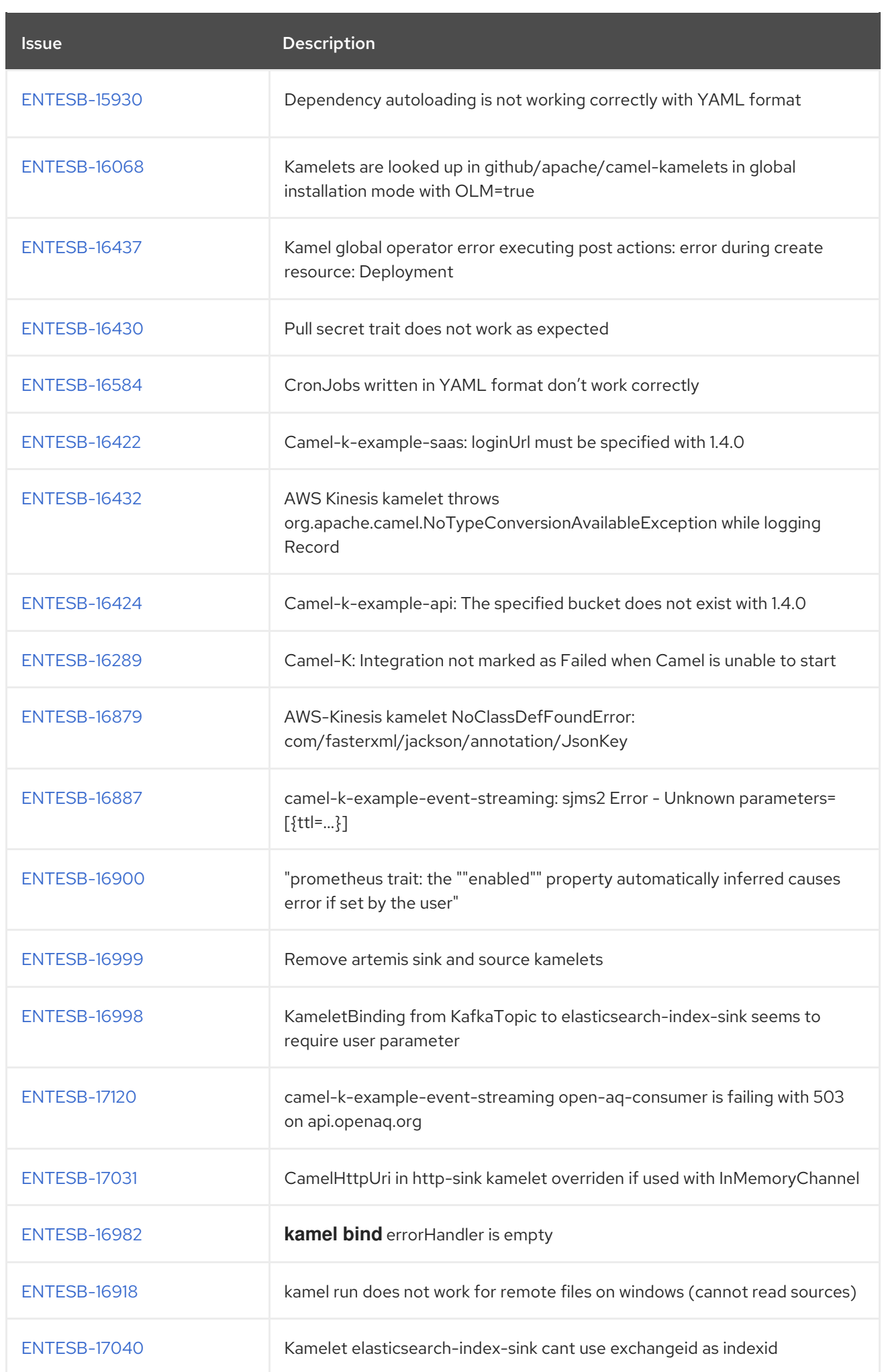

### <span id="page-28-0"></span>5.5.4. Bugs resolved in Camel K 1.4.1

The following table lists the resolved bugs in Camel K 1.4.1.

#### Table 5.5. Camel K 1.4.1 Resolved Bugs

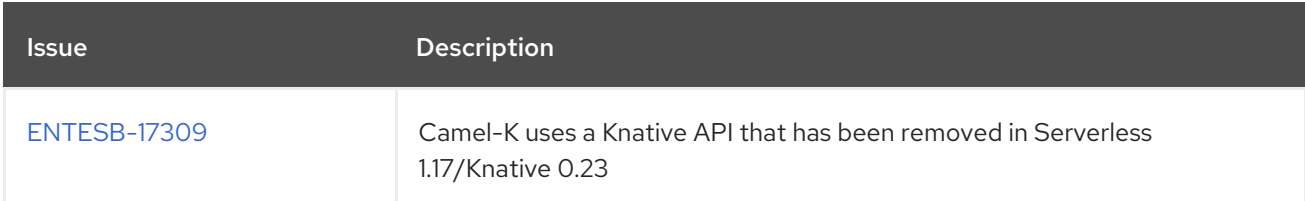

# CHAPTER 6. SERVICE REGISTRY RELEASE NOTES

<span id="page-29-0"></span>Red Hat Integration - Service Registry 2.0 is available as a General Availability component in Red Hat Integration 2021.Q3. Service Registry is a datastore for standard event schemas and API designs, which is based on the Apicurio [Registry](https://github.com/Apicurio/apicurio-registry) open source community project.

You can use Service Registry to manage and share the structure of your data using a web console, REST API, Maven plug-in, or Java client. For example, client applications can dynamically push or pull the latest schema updates to or from Service Registry without needing to redeploy. You can also use Service Registry to create optional rules to govern how registry content evolves over time. For example, this includes rules for content validation or backwards and forwards compatibility of schema or API versions.

### <span id="page-29-1"></span>6.1. SERVICE REGISTRY INSTALLATION OPTIONS

You can install Service Registry on OpenShift with either of the following data storage options:

- AMQ Streams
- PostgreSQL database

For more details, see Installing and deploying Service Registry on [OpenShift](https://access.redhat.com/documentation/en-us/red_hat_integration/2021.q3/html-single/installing_and_deploying_service_registry_on_openshift/index) .

### <span id="page-29-2"></span>6.2. SERVICE REGISTRY PLATFORM COMPONENT VERSIONS

Service Registry 2.0.2 supports the following versions:

- OpenShift Container Platform 4.6 or 4.8
- OpenJDK 11
- AMQ Streams 1.8
- PostgreSQL 12
- Debezium 1.4
- Camel Kafka Connector Technology Preview

### <span id="page-29-3"></span>6.3. SERVICE REGISTRY NEW FEATURES

#### <span id="page-29-4"></span>Service Registry security

- *Authentication based on Red Hat Single Sign-On* optionally protect the registry so that its REST API requires users to authenticate (OAuth and HTTP basic are supported)
- *Role-based authorization* when authentication is enabled, users must have at least one role of **sr-admin**, **sr-developer**, or **sr-readonly**
- *Creator-only authorization* option to prevent changes to artifacts unless the authenticated user originally created the artifact

#### <span id="page-29-5"></span>Service Registry core

- *Registry artifact groups* optionally organize schema and API artifacts into custom named logical groupings
- *Refactored Kafka serializer/deserializer (SerDe) classes* significant updates to the Java SerDe layer to address ease of use, consistency, and functionality
- *Event sourcing* option to configure the registry to trigger events whenever a change is made, based on the CloudEvents specification

#### <span id="page-30-0"></span>Service Registry data storage

- *SQL-based storage* new SQL storage implementation with support for PostgreSQL database
- *Kafka-based storage* new hybrid storage using AMQ Streams to store artifact data and an embedded SQL database to represent it in memory

#### <span id="page-30-1"></span>Service Registry v2 REST API

- *Custom versioning* option to provide a custom version number when using the REST API to create or update artifacts
- *Improved artifact searching* updates to the REST API to allow improved searching of artifacts
- *Import/export API* updates to the REST API with operations to export and import registry data in **.zip** format
- *CNCF Schema Registry API support* implementation of the Cloud Native Computing Foundation Schema Registry REST API

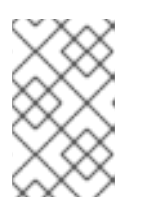

#### **NOTE**

The Service Registry v2 REST API is compatible with the Confluent Schema Registry REST API, which does not include the new artifact groups. Backwards compatibility is also maintained with the existing Service Registry v1 REST API.

#### <span id="page-30-2"></span>Service Registry Operator

- *Improved performance and streamlining* Operator uses **Deployment** on OpenShift (instead of **DeploymentConfig**), predictable resource naming (no random suffixes), and resources created in parallel.
- *Registry data storage* support for the new SQL and Kafka-based storage options.
- *Registry security* support for authentication and authorization configuration using Red Hat Single Sign-On.
- *ApicurioRegistry CRD v1* uses standardized **conditions** field in the **status** block to better indicate issues or errors in the Operator or the application.
- *Multi-namespace deployment* When the Operator is installed in a namespace, it can watch all namespaces (or a selected subset), so applications can be deployed in any or multiple namespaces.
- *Disconnected installation* Support for installing on OpenShift in a restricted network was added in versions 2.0.1 and 1.1.2. For more details, see Mirroring images for a [disconnected](https://docs.openshift.com/container-platform/4.6/installing/installing-mirroring-installation-images.html) installation.

#### <span id="page-31-7"></span><span id="page-31-0"></span>Service Registry user documentation and examples

- New documentation library updated with new features in version 2.0:
	- o Installing and deploying Service Registry on [OpenShift](https://access.redhat.com/documentation/en-us/red_hat_integration/2021.q3/html-single/installing_and_deploying_service_registry_on_openshift/index)
	- **o** Migrating Service Registry [deployments](https://access.redhat.com/documentation/en-us/red_hat_integration/2021.q3/html-single/migrating_service_registry_deployments/index)
	- **o** Service [Registry](https://access.redhat.com/documentation/en-us/red_hat_integration/2021.q3/html-single/service_registry_user_guide/index) User Guide
	- **o** Registry v2 core REST API [documentation](https://access.redhat.com/webassets/avalon/d/Red_Hat_Integration-2021.Q3-Service_Registry_User_Guide-en-US/files/registry-rest-api.htm)
- Updated example CRDs:
	- **o** Red Hat [Integration](https://access.redhat.com/jbossnetwork/restricted/listSoftware.html?downloadType=distributions&product=red.hat.integration) Software Downloads
- New open source demonstration applications:
	- <https://github.com/Apicurio/apicurio-registry-examples>

### <span id="page-31-1"></span>6.4. SERVICE REGISTRY DEPRECATED AND REMOVED FEATURES

#### <span id="page-31-2"></span>Service Registry deprecated features

Service Registry version 1.x has been deprecated in version 2.0 and will soon go out of full support. For more details, see the Red Hat [Middleware](https://access.redhat.com/support/policy/updates/jboss_notes/#p_int) Product Update and Support Policy .

#### <span id="page-31-3"></span>Service Registry removed features

- Infinispan cache-based storage option has been removed
- Java Persistence API (JPA) storage option has been replaced by the new PostgreSQL database storage option
- Kafka-based storage option in AMQ Streams has been replaced by the new hybrid storage option in AMQ Streams with in-memory H2 database
- Service Registry Java client no longer supports OpenJDK 8 and supports OpenJDK 11 instead

### <span id="page-31-4"></span>6.5. MIGRATING SERVICE REGISTRY DEPLOYMENTS

For details migrating from Service Registry version 1.1 to 2.x, see Migrating Service Registry [deployments.](https://access.redhat.com/documentation/en-us/red_hat_integration/2021.q3/html-single/migrating_service_registry_deployments/index)

For details on migrating registry data between Service Registry version 2.x [instances,](https://access.redhat.com/documentation/en-us/red_hat_integration/2021.q3/html-single/service_registry_user_guide/index#exporting-importing-using-rest-api) see Exporting and importing registry content using the Registry REST API.

### <span id="page-31-5"></span>6.6. SERVICE REGISTRY RESOLVED ISSUES

#### <span id="page-31-6"></span>Service Registry core resolved issues

#### [IPT-159](https://issues.redhat.com/browse/IPT-519) - Registry v1 API and Confluent compatibility API mismatch

Existing users migrating to Service Registry v2.x were required to upgrade all of their Kafka client applications that use Service Registry v1 serializers/deserializers (SerDes) to use the Service Registry v2 SerDes instead.

#### Service Registry v2.0.2 provides a new environment variable named

**ENABLE\_CCOMPAT\_LEGACY\_ID\_MODE** that you can use to revert to the legacy behavior of the v1 compatibility API. When this variable is set to **true**, Service Registry uses **globalId** instead of **contentId** as the unique integer identifier for schemas uploaded using the compatibility API.

#### [Registry-1289](https://github.com/Apicurio/apicurio-registry/issues/1289) - Registry does not work on IPv6

When trying to deploy Service Registry using the Operator on a Kubernetes server with Internet Protocol v6, the registry server fails to start.

#### [Registry-1151](https://github.com/Apicurio/apicurio-registry/issues/1151) - Error fetching JavaScript libraries when running in a closed network

When running in a closed network, the Redoc JavaScript libraries do not load properly because they reference a CDN rather than get included or bundled in the application.

#### [Registry-1007](https://github.com/Apicurio/apicurio-registry/issues/1007) - Registry REST API returns 406 error

The Registry REST API returns a **406** error when the **Accept: application/json** header is included in the request.

#### [Registry-711](https://github.com/Apicurio/apicurio-registry/issues/711) - Service Registry client does not work with Jersey HTTP client

When the Jersey and RESTEasy JAX-RS providers are both in the classpath, RESTEasy takes precedence and breaks other HTTP client functionality relying on Jersey client support for the **application/octet-stream** transport, which RESTEasy does not seem to support.

#### <span id="page-32-0"></span>Service Registry Operator resolved issues

#### [Operator-41](https://github.com/Apicurio/apicurio-registry-operator/issues/41) - Example CRD should not be empty

The provided example **ApicurioRegistry** custom resource definition should not be empty.

### <span id="page-32-1"></span>6.7. SERVICE REGISTRY KNOWN ISSUES

#### <span id="page-32-2"></span>Service Registry core known issues

#### [IPT-625](https://issues.redhat.com/browse/IPT-625) - Error uploading artifact to Service Registry with KafkaSQL storage

When Service Registry is installed with the KafkaSQL storage option, an **io.apicurio.registry.storage.RegistryStorageException** is raised when a new artifact is uploaded. Possible error messages include **SQL error: Expected one element, but found none**.

This error is caused by Kafka log compaction, which removes messages that control database sequences. The workaround is to disable log compaction and to use the Service Registry export/import feature to force a reset of the database sequences so that the error no longer occurs.

For a detailed [explanation,](https://www.apicur.io/blog/2021/12/09/kafkasql-storage-and-security) see the Apicurio community blog post on Resolving a bug in KafkaSQL storage for Apicurio Registry.

#### [Registry-1610](https://github.com/Apicurio/apicurio-registry/issues/1610) - Service Registry web console does not properly disable user roles for authorization

You can configure the Service Registry server to disable role-based authorization. When configured, authentication credentials are required, but roles are ignored, and any authenticated user can preform any action. The web console does not support this, and assumes that if authentication is enabled, rolebased authorization is also enabled.

#### [Registry-1619](https://github.com/Apicurio/apicurio-registry/issues/1619) - Service Registry server cannot be properly configured to require authentication without role-based authorization

When role-based authorization is disabled in the Service Registry server, authentication is effectively also disabled. Even when OpenID Connect is enabled in Quarkus, users are not required to provide credentials. If a user provides invalid credentials, a request fails. However, if a user provides no credentials, the request succeeds on behalf of an anonymous user. And because roles are disabled, no additional checking is done.

#### <span id="page-33-0"></span>Service Registry operator known issues

#### [Operator-32](https://github.com/Apicurio/apicurio-registry-operator/issues/32) - Operator should support SCRAM authorization without TLS, not only SCRAM+TLS

The Service Registry Operator should support Salted Challenge Response Authentication Mechanism (SCRAM) authorization without Transport Layer Security (TLS), not only SCRAM+TLS.

#### [Operator-42](https://github.com/Apicurio/apicurio-registry-operator/issues/42) - Auto-generation of OpenShift route may use wrong base host value

The auto-generation of the Service Registry OpenShift route may use a wrong base host value if there are multiple **routerCanonicalHostname** values.

# CHAPTER 7. RED HAT INTEGRATION OPERATORS

<span id="page-34-0"></span>Red Hat Integration provides Operators to automate the deployment of Red Hat Integration components on OpenShift. You can use the Red Hat Integration Operator to manage multiple component Operators. Alternatively, you can manage each component Operator individually. This section introduces Operators and provides links to detailed information on how to use Operators to deploy Red Hat Integration components.

### <span id="page-34-1"></span>7.1. WHAT OPERATORS ARE

Operators are a method of packaging, deploying, and managing a Kubernetes application. They take human operational knowledge and encode it into software that is more easily shared with consumers to automate common or complex tasks.

In OpenShift Container Platform 4.x, the *Operator Lifecycle Manager (OLM)* helps users install, update, and generally manage the life cycle of all Operators and their associated services running across their clusters. It is part of the Operator Framework, an open source toolkit designed to manage Kubernetes native applications (Operators) in an effective, automated, and scalable way.

The OLM runs by default in OpenShift Container Platform 4.x, which aids cluster administrators in installing, upgrading, and granting access to Operators running on their cluster. The OpenShift Container Platform web console provides management screens for cluster administrators to install Operators, as well as grant specific projects access to use the catalog of Operators available on the cluster.

*OperatorHub* is the graphical interface that OpenShift cluster administrators use to discover, install, and upgrade Operators. With one click, these Operators can be pulled from OperatorHub, installed on the cluster, and managed by the OLM, ready for engineering teams to self-service manage the software in development, test, and production environments.

#### Additional resources

For more information about Operators, see the OpenShift [documentation](https://docs.openshift.com/container-platform/4.6/operators/understanding/olm-what-operators-are.html).

## <span id="page-34-2"></span>7.2. RED HAT INTEGRATION OPERATOR

You can use Red Hat Integration Operator 1.2 to install and upgrade multiple Red Hat Integration component Operators:

- 3scale
- 3scale APIcast
- AMQ Broker
- AMQ Interconnect
- AMQ Streams
- API Designer
- Camel K
- Fuse Console
- **•** Fuse Online
- Service Registry

#### <span id="page-35-0"></span>7.2.1. Supported components

Before installing the Operators using Red Hat Integration Operator 1.2, check the updates in the Release Notes of the components. The Release Notes for the supported version describe any additional upgrade requirements.

- Release Notes for Red Hat 3scale API [Management](https://access.redhat.com/documentation/en-us/red_hat_3scale_api_management/2.10/html/release_notes_for_red_hat_3scale_api_management_2.10_on-premises/index) 2.10 On-premises
- [Release](https://access.redhat.com/documentation/en-us/red_hat_amq/2020.q4/html/release_notes_for_red_hat_amq_broker_7.8/index) Notes for Red Hat AMQ Broker 7.8
- Release Notes for Red Hat AMQ [Interconnect](https://access.redhat.com/documentation/en-us/red_hat_amq/2021.q1/html/release_notes_for_amq_interconnect_1.10/index) 1.10
- Release Notes for Red Hat AMQ Streams 1.8 on [OpenShift](https://access.redhat.com/documentation/en-us/red_hat_amq/2021.q3/html/release_notes_for_amq_streams_1.8_on_openshift/index)
- [Release](https://access.redhat.com/documentation/en-us/red_hat_fuse/7.9/html-single/release_notes_for_red_hat_fuse_7.9/index) Notes for Red Hat Fuse 7.9 (Fuse and API Designer)
- Release Notes for Red Hat [Integration](https://access.redhat.com/documentation/en-us/red_hat_integration/2021.q3/html-single/release_notes_for_red_hat_integration_2021.q3/index) 2021.Q3 (Red Hat Integration Service Registry 2.0 release notes)
- Release Notes for Red Hat [Integration](https://access.redhat.com/documentation/en-us/red_hat_integration/2021.q3/html-single/release_notes_for_red_hat_integration_2021.q3/index) 2021.Q3 (Camel K release notes)

#### AMQ Streams new API version

Red Hat Integration Operator 1.1 installed the Operator for AMQ Streams 1.7. Red Hat Integration Operator 1.2 installs the Operator for AMQ Streams 1.8.

You must upgrade your custom resources to use API version **v1beta2** before upgrading to AMQ Streams version 1.8.

AMQ Streams 1.7 introduced the **v1beta2** API version, which updates the schemas of the AMQ Streams custom resources. Older API versions are now deprecated. After you have upgraded to AMQ Streams 1.7, and before you upgrade to AMQ Streams 1.8, you must upgrade your custom resources to use API version **v1beta2**.

If you are upgrading from an AMQ Streams version prior to version 1.7:

- 1. Upgrade to AMQ Streams 1.7
- 2. Convert the custom resources to v1beta2
- 3. Upgrade to AMQ Streams 1.8

For more information, refer to the following documentation:

- [Upgrading](https://access.redhat.com/solutions/6351942) to AMQ Streams 1.8.0 (Red Hat Solution)
- **Upgrade [requirements](https://access.redhat.com/documentation/en-us/red_hat_amq/2021.q3/html/release_notes_for_amq_streams_1.8_on_openshift/features-upgrade-str)**
- **•** [Introducing](https://access.redhat.com/documentation/en-us/red_hat_amq/2021.q2/html-single/release_notes_for_amq_streams_1.7_on_openshift/index#introducing_the_v1beta2_api_version) the v1beta2 API version.

<span id="page-36-1"></span>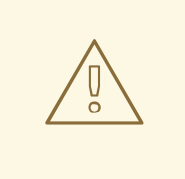

#### WARNING

Upgrade of the AMQ Streams Operator to version 1.8 will fail in clusters if custom resources and CRDs haven't been converted to version **v1beta2**. The upgrade will be stuck on **Pending**. If this happens, do the following:

- 1. Perform the steps [described](https://access.redhat.com/solutions/6273981) in the Red Hat Solution, Forever pending cluster operator upgrade.
- 2. Scale the Integration Operator to zero, and then back to one, to trigger an installation of the AMQ Streams Operator 1.8

#### Service Registry 2.0 migration

Red Hat Integration Operator installs Red Hat Integration - Service Registry 2.0.

Service Registry 2.0 does not replace Service Registry 1.x installations, which need to be manually uninstalled.

For [information](https://access.redhat.com/documentation/en-us/red_hat_integration/2021.q3/html-single/release_notes_for_red_hat_integration_2021.q3/registry-relnotes_integration#registry-relnotes_integration) on migrating from Service Registry version 1.x to 2.0, see the Service Registry 2.0 release notes.

#### <span id="page-36-0"></span>7.2.2. Upgrading the AMQ Broker Operator

AMQ Broker now uses a new operator called *AMQ Broker for RHEL 8 (Multiarch)* . Red Hat Integration Operator cannot make an automatic upgrade to the new Operator from the old one.

Instead, you need to perform the following steps to switch to the new Operator.

- 1. Log in to the OpenShift Container Platform web console as a cluster administrator.
- 2. Temporarily disable the AMQ Broker Operator in the **Installation** custom resource.
	- a. In the left navigation menu, click Operators → Installed Operators.
	- b. Click the Red Hat Integration Operator → Installation tab → rhi-installation → YAML tab.
	- c. Locate the **amq-broker-installation** field and set the **enabled** property to **false**.
- 3. Delete the main custom resource instance for the broker deployment in your project. This action deletes the broker deployment.
	- a. In the left navigation menu, click Administration  $\rightarrow$  Custom Resource Definitions.
	- b. On the Custom Resource Definitionspage, click the ActiveMQArtemis CRD.
	- c. Click the Instances tab.
	- d. Locate the custom resource instance that corresponds to your project namespace.
	- e. For your custom resource instance, click the More Options icon (three vertical dots) on the right-hand side.

#### f. Select Delete ActiveMQArtemis.

- 4. Uninstall the existing AMQ Broker Operator from your project.
	- a. In the left navigation menu, click Operators → Installed Operators.
	- b. From the Project drop-down menu at the top of the page, select the project in which you want to uninstall the Operator.
	- c. Locate the Red Hat Integration AMQ Broker instance that you want to uninstall.
	- d. For your Operator instance, click the More Options icon (three vertical dots) on the righthand side.
	- e. Select Uninstall Operator.
	- f. On the confirmation dialog box, click Uninstall.
- 5. Re-enable the AMQ Broker Operator in the **Installation** custom resource. Optionally, also change the mode to 'cluster'. This action will trigger the installation of the *AMQ Broker for RHEL 8 (Multiarch)* operator.
- 6. To recreate your previous broker deployment, create a new custom resource YAML file to match the purpose of your original custom resource and apply it. You can base the new custom resource configuration on the sample **[broker\\_activemqartemis\\_cr.yaml](https://access.redhat.com/documentation/en-us/red_hat_amq/2021.q3/html/deploying_amq_broker_on_openshift/deploying-broker-on-ocp-using-operator_broker-ocp#proc_br-deploying-basic-broker-operator_broker-ocp)** file. For more information, refer to Deploying a basic broker instance.

#### <span id="page-37-0"></span>7.2.3. Support life cycle

To remain in a supported configuration, you must deploy the latest Red Hat Integration Operator version. Each Red Hat Integration Operator release version is only supported for 3 months.

#### <span id="page-37-1"></span>7.2.4. Fixed issues

The following table lists the fixed issues that were affecting Red Hat Integration Operator 1.2. The issues related to [OpenShift](https://access.redhat.com/errata/RHBA-2021:3032) Container Platform 4.7 and were fixed in the OpenShift Container Platform 4.7.24 bug fix update.

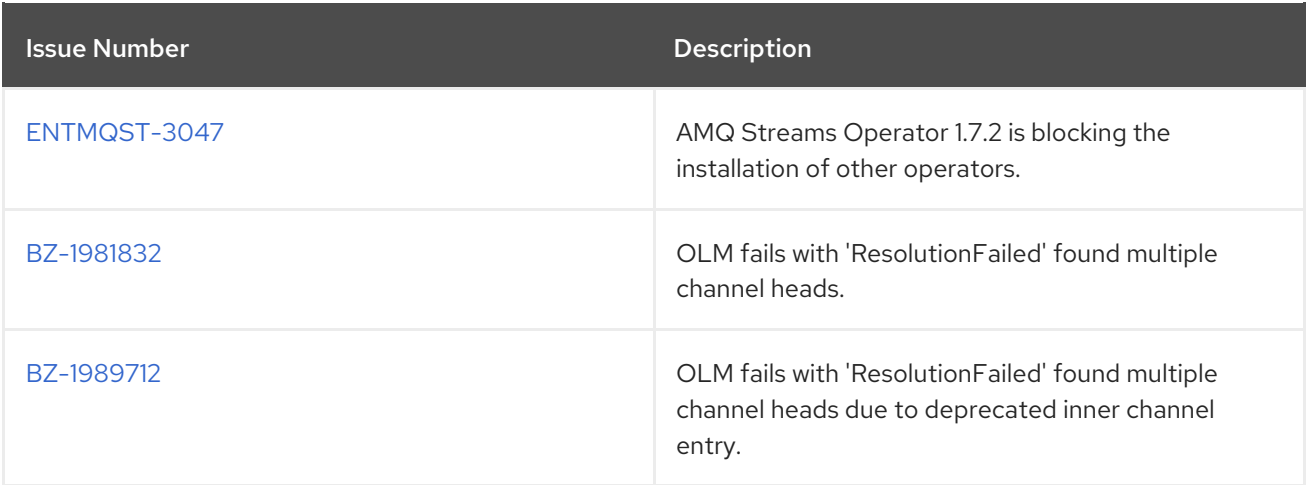

#### Additional resources

For more details on managing multiple Red Hat Integration [component](https://access.redhat.com/documentation/en-us/red_hat_integration/2021.Q3/html-single/installing_the_red_hat_integration_operator_on_openshift/index) Operators, see Installing the Red Hat Integration Operator on OpenShift.

### <span id="page-38-0"></span>7.3. RED HAT INTEGRATION COMPONENT OPERATORS

You can install and upgrade each Red Hat Integration component Operator individually, for example, using the 3scale Operator, the Camel K Operator, and so on.

### <span id="page-38-1"></span>7.3.1. 3scale Operators

- 3scale [Operator](https://access.redhat.com/documentation/en-us/red_hat_3scale_api_management/2.10/html-single/installing_3scale/index#deploying-threescale-using-the-operator)  $\bullet$
- 3scale APIcast [Operator](https://access.redhat.com/documentation/en-us/red_hat_3scale_api_management/2.10/html-single/installing_3scale/index#installing-the-apicast-operator)

#### <span id="page-38-2"></span>7.3.2. AMQ Operators

- AMQ Broker [Operator](https://access.redhat.com/documentation/en-us/red_hat_amq/2020.Q4/html-single/deploying_amq_broker_on_openshift/index#deploying-broker-on-ocp-using-operator_broker-ocp)
- AMQ [Interconnect](https://access.redhat.com/documentation/en-us/red_hat_amq/2021.Q1/html-single/deploying_amq_interconnect_on_openshift/index?#adding-operator-router-ocp) Operator
- AMQ Streams Cluster [Operator](https://access.redhat.com/documentation/en-us/red_hat_amq/2021.Q2/html-single/using_amq_streams_on_openshift/index#assembly-operators-str)
- AMQ Online [Operator](https://access.redhat.com/documentation/en-us/red_hat_amq/2021.Q1/html-single/evaluating_amq_online_on_openshift/index?#assembly-installing-configuring-olm-rh-messaging)

#### <span id="page-38-3"></span>7.3.3. Camel K Operator

Camel K Operator - [Technology](https://access.redhat.com/documentation/en-us/red_hat_integration/2021.Q1/html-single/deploying_camel_k_integrations_on_openshift/index#installing-camel-k) Preview

#### <span id="page-38-4"></span>7.3.4. Fuse Operators

- Fuse on [OpenShift](https://access.redhat.com/documentation/en-us/red_hat_fuse/7.9/html-single/fuse_on_openshift_guide/index#install-fuse-on-openshift4) Samples Operator
- Fuse on [OpenShift](https://access.redhat.com/documentation/en-us/red_hat_fuse/7.9/html-single/fuse_on_openshift_guide/index#fuse-console-setup-openshift4) Fuse Console Operator
- Fuse on [OpenShift](https://access.redhat.com/documentation/en-us/red_hat_fuse/7.9/html-single/fuse_on_openshift_guide/index#add-apidesigner-service-openshift4) API Designer Operator
- **•** Fuse Online [Operator](https://access.redhat.com/documentation/en-us/red_hat_fuse/7.9/html-single/installing_and_operating_fuse_online_on_openshift_container_platform/index#install-on-ocp_install)

#### <span id="page-38-5"></span>7.3.5. Service Registry Operator

Service Registry [Operator](https://access.redhat.com/documentation/en-us/red_hat_integration/2021.Q3/html-single/installing_and_deploying_service_registry_on_openshift/index?#installing-registry-ocp)

#### Additional resources

For details on managing multiple Red Hat Integration [component](https://access.redhat.com/documentation/en-us/red_hat_integration/2021.Q2/html-single/installing_the_red_hat_integration_operator_on_openshift/index) Operators, see Installing the Red Hat Integration Operator on OpenShift.